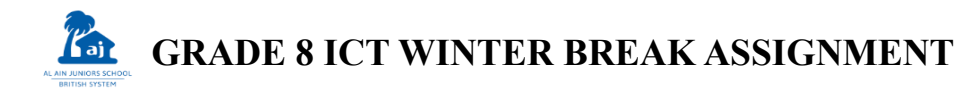

## **ASSIGNMENT #1: MS ACCESS**

### **INSTRUCTIONS:**

- 1. Open Microsoft Access.
- 2. Create a database named **<CLASS><YOUR NAME>ICT**. For example, **8AKHALIDICT**
- 3. Create/Save a table named **PRODS\_TABLE**.
	- a. Type the following fieldnames and data types.

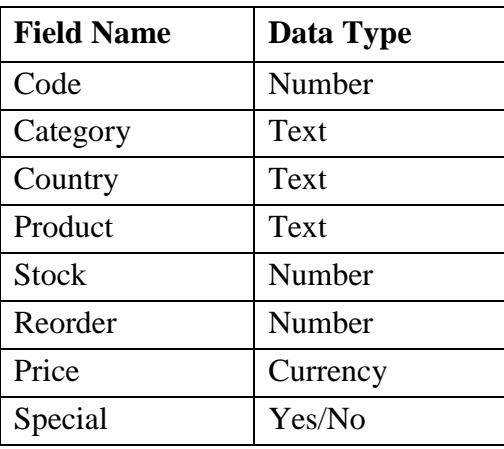

- b. Save the table.
- c. Type the following records.

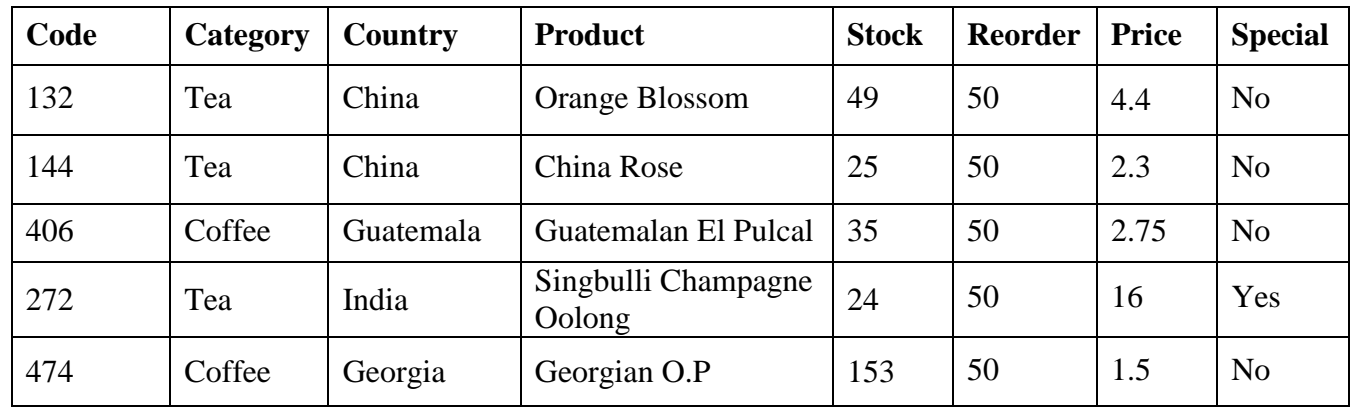

- 4. *Create a query* showing all the fields for the records where **Category is Tea**. Query name is **TEA\_QUERY**.
- 5. *Create a query* showing all the fields for the records where **Stock is more than 25**. Query name is **STOCK\_QUERY.**
- 6. *Create a form* based from PRODS\_TABLE. Form name is **PRODS\_FORM**.
- 7. *Create a report* based from the two queries. Query names are **TEA\_REPORT** and **STOCK\_REPORT**.
- **8.** Email the file to **ajbictgr8@gmail.com** with a *subject line* that includes your class and name. **For example, 8A KHALID ICT WINTER BREAK ASSIGNMENT.**

### **ASSIGNMENT #2: VISUAL BASIC**

#### **INSTRUCTIONS:**

- 1. Solve the problem below by creating a Visual Basic Form.
- 2. Draw your answer in A4 paper. Be creative.

# **PROBLEM:**

The ACCOUNTING DEPARTMENT is planning to create an EMPLOYEE INFORMATION FORM. This includes the following data:

- Employee ID Number
- Employee Name
- Date of Birth
- Gender
- Department
- Basic Salary
- Photo